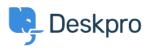

قاعدة المعلومات > Deskpro Legacy > How do I enable logging for incoming email processing?

## **?How do I enable logging for incoming email processing** Deskpro Legacy - (٠) تعليقات - Chris Padfield - 2022-02-10

If you're having trouble with the processing of incoming emails in Deskpro On-Premise, you .can enable logging to see what's happening

You can run the following command from the command line to see email processing output :in real time

```
php bin/cron --verbose -j process_email_gateways -f
```

verbose to generate output--

-j to only run the process emails job

-f to force running regardless of timers (eg to run more than once a minute)

You can also enable the cron log (same as --verbose but logs to a file). Add this to your :config.php

```
;DP_CONFIG['debug']['write_cron_logfile'] = true$
```

This will log everything that happens when the cron job/Scheduled Task runs, which includes email processing, to /data/logs/cron.log - disable this once you are finished troubleshooting.

:And to log ticket filter matches and notification events, add this to config.php

```
;DP_CONFIG['debug']['ticket_change_logger'] = 1$
```

Logs to /data/logs/ticket-change-tracker.log

This provides data for tickets created by email as well as changes made through the agent .interface

```
البطاقات
email
```

مواضيع ذات صلة

<u>?How do I enable logging for outgoing email</u> •